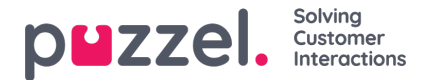

## **Conversation logs**

Conversation logs are important to have access to, and can be made available both for the company and the chatter.

## **Logs for the company**

Logs for the company is activated through the "*Enable archiving of chat sessions*" option in the Administration Portal under *Users->Products->Chat*. When activated, chat logs are made available in the Administration Portal Archive (see the Administration Portal User Guide for more information).

## **Logs for the customer**

By default, the chatter is offered a copy of the chat conversation after ending the chat. If the chatter has entered his e-mail address when initiating the chat, this address will be predefined in the address field. Otherwise the chatter can enter the email address after ending the chat.

When clicking "Send", a copy is sent to the given e-mail address with o-reply@puzzel.com as the From-address. This is to prevent the receiving e-mail server to interpret the e-mail as spam, since it otherwise would appear to be sent from a different e-mail server than stated.

You can disable the option for the chatter to request a copy with the "showSendEmail" property.